## **METAPLAY 1.1**

For WUGNET Members Only by Steve Goulet, GDG Systems July 15,1990

#### **What is MetaPlay:**

MetaPlay is a program that is used to view metafiles. Metafiles are files containing graphical pictures in a vector based format. Using some of the more advanced features of MetaPlay, one can use it to create a slide show, add hypertext-like capabilities to MicroSoft Word or MicroSoft Excel, or one can use it to convert a metafile to a bitmap for use in a desktop publishing program. Under Windows 3.0 these bitmaps could them be used to create some very impressive wallpaper.

With this version of MetaPlay is a poweful script language facility that enables you to make slide show presentations with your metafiles and enhance then with text and graphics.

#### **FEATURES**

# General:

Supports metafiles largers than 64K, up to what memory allows. While this option is fine for viewing metafiles, please note that the clipboard does not support metafiles of this size in MetaPlay, when running under Windows 3.0 supports both bitmaps and metafiles largers that 64K, both from the clipboard and disk.

MetaPlay Can load metafiles and save them to disk as bitmaps, or copy them to the clipboard as metafiles or bitmaps. It can also copy metafiles from the clipboard and save these files to a disk metafile.

# **MENU OPTIONS**

#### Open:

Select this option to load in a new metafile.

#### Save As Bitmap:

Select this option to convert the metafile to a bitmap and save the bitmap to disk. Windows 3.0 users should note that under version 1.0 of MetaPlay the disk based bitmap format is only compatible with Windows version 2.xx. We will correct this problem when the Software Development Kit becomes available for Windows 3.0.

## Save As Metafile:

Select this option to save a metafile to disk.

## Copy As Metafile:

This option will send a copy of the metafile to the clipboard.

#### Copy As Bitmap:

Select this option to convert the metafile to a bitmap and copy it to the

clipboard.

## Paste:

Select this option to copy a metafile from the clipboard into MetaPlay. The metafile can now be saved to disk for later playback.

#### Autoscale:

This feature will cause the metafile to keep its given aspect ratio when displayed in the window. This default for this is on. When this feature is disabled the metafile will occupy the whole window regardless of size.

#### Size Window to Metafile:

When this option is selected a scaling factor is requested. The height and width of the metafile are multiplied by this factor and the window is sized accordingly. There are maximums and minimums for window sizes on various adapters and the program will not let you select a scaling factor outside of these bounds. This option can be vary useful if a someone wishes to create several similar bitmaps of the same size. He or she can create several metafiles and then use the same scale factor on all of them to produce bitmaps of the same size. Of course the metafile size in the metafile headers must be the same.

### Backgroung Colour:

Many exported metafiles contain no background colour. This does not create a problem when viewing a metafile but may create one when converting it to a bitmap. Selecting a backgroung colour with this option will set the background colour of the bitmap.

## Metafile Stats:

Selecting this option will display a dialog box containing technical information regarding the selected metafile. The statisics on the left side of the box are values from the header. These values are defined by Aldus and are too lenghty to list there meanings here. Anyone familiar with the header format will recognize what they are. The values on the right are calculated by the program. These values should be self explanatory.

#### Bitmap Stats:

This option displays a dialog box containing information about a bitmap that would be created if the metafile was copied to the clipboard or saved to disk.

**NOTE:** All units in the above dialog boxes are in pixels except for those that are marked as being in inches and the width to height ratios (W/H).

# **COMMAND LINE OPTIONS**

MetaPlay has a wide variety of command line options to customize playback. A command line in Windows takes the following format.

PROGNAME.EXE option1 option2 option3 etc...

In this case, the program name (PROGNAME) is METAPLAY.EXE. The options that follow can include a filename. For example to load up the file GDG.WMF the command line would be:

# METAPLAY.EXE GDG.WMF

This assumes that both METAPLAY.EXE and GDG.WMF are in the current directory or you have specified a path that has included these files in it. To distinguish between the filename and other options, all other options take the format:

 $/L = NN$ 

where L is the letter of the option and NN is an number or string depending on the option. Here is a list of available options and what they do:

- /PX=NN This will initially Position the window at the X coordinate given by NN. NN is not actually a pixel position but a percentage of the width of the screen. For example if one wanted the window to start in the middle of the screene on would put /PX=50
- /PY=NN This will initially Position the window at the Y coordinate given by NN. NN is not actually a pixel position but a percentage of the height of the screen. For example if one wanted the window to start half way down the screen one would put /PY=50
- /SX=NN This is the initial width of the window given in a percentage of the screen width. For example if one wanted the window to be half as wide as the screen one would put /SX=50
- /SY=NN This is the initial height of the window given in a percentage of the screen width. For example if one wanted the window to be half as high as the screen one would put /SY=50
- /X If this parameter is specified then the initial display of the window will be full screen (maXimized under windows terminology)
- $/T = NN$  This represents the amount of time to delay before automatically closing the window. If not specified the window will stay open indefinitely. NN is the time given in seconds.
- /K If this option is specified the window will automatically be closed when the next keystroke is passed to the window.
- /M If this option is specified the menu will show intially. The default is to not show the menu.
- /NA If this option is specified, initially the AUTOSCALE feature will be disabled. It is by default, enabled.
- /NB If this option is specified the initial window will be drawn without a border. Use this option with care since if a window is opened in this mode it cannot be sized or closed from the system menu but must be closed with the above /T=NN or /K options or by typing ALT-F4 when the window is active.
- /C="Text" This option allows specification of the text that will appear in the window caption. If omitted it defaults to "MetaPlay". This option will be very

important if Metaplay is used with our scripting facility since it is by this name that the scripting facility identifies the window.

Any combination of these options are allowed on a command line. For example to centre the image on the screen, give it a caption of "Demo" and display it for only three seconds the command would be:

METAPLAY.EXE GDG.WMF /PX=25 /PY=25 /SX=50 /SY=50 /C="Demo" /T=3

### **METAPLAY SCRIPT FILES**

Metaplay script files are ASCII text files containing a series of instruction which direct Metaplay to perform certain actions such as displaying a metafile or drawing a line. Metaplay script files can be loaded from the command line by prefacing the file name with the '@' character. For example to run the DEMO.SCR the command line would be.

#### METAPLAY.EXE @DEMO.SCR

Note that the full file specification must be given but the extenstion does not necessarily have to be .SCR although we do recommend using the .SCR specification.

The Metaplay script language is a very simple language that currently supports over 35 functions to help you present your slide show. Here is a list of its functions and the parameters that go into them.

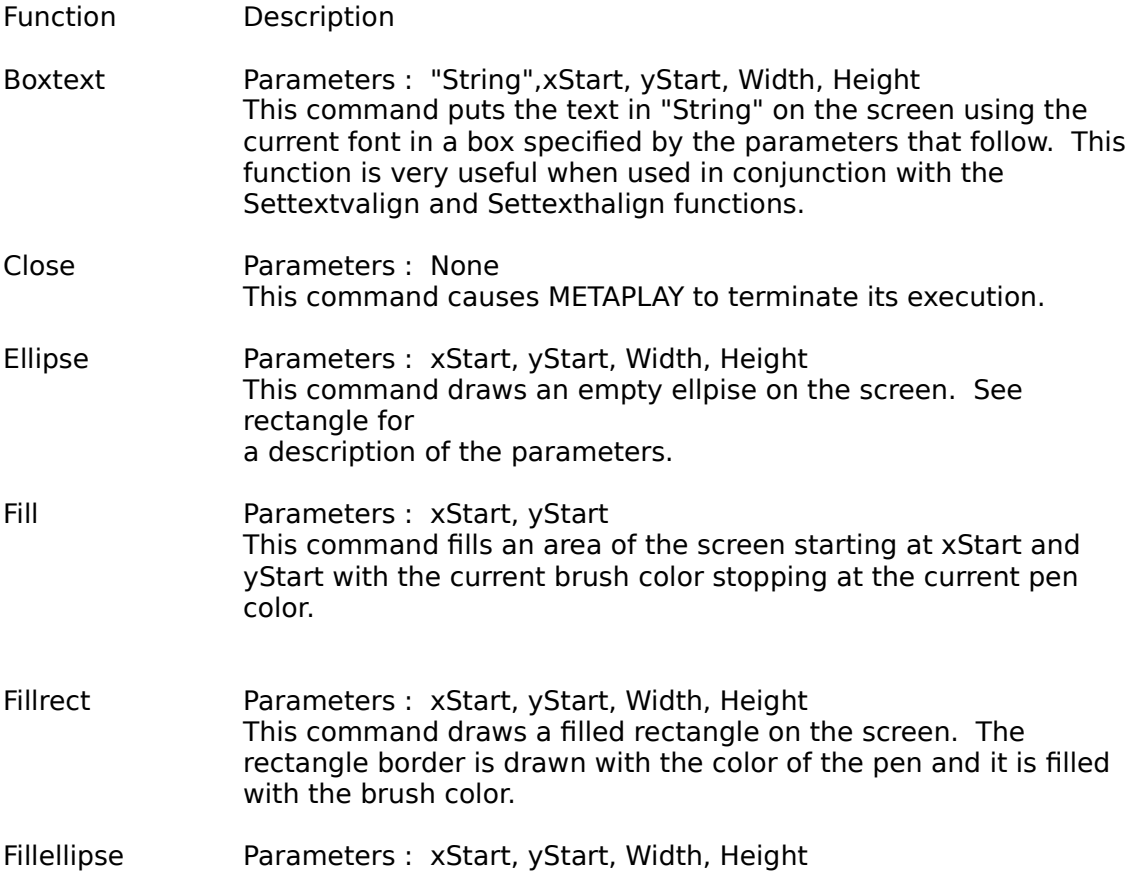

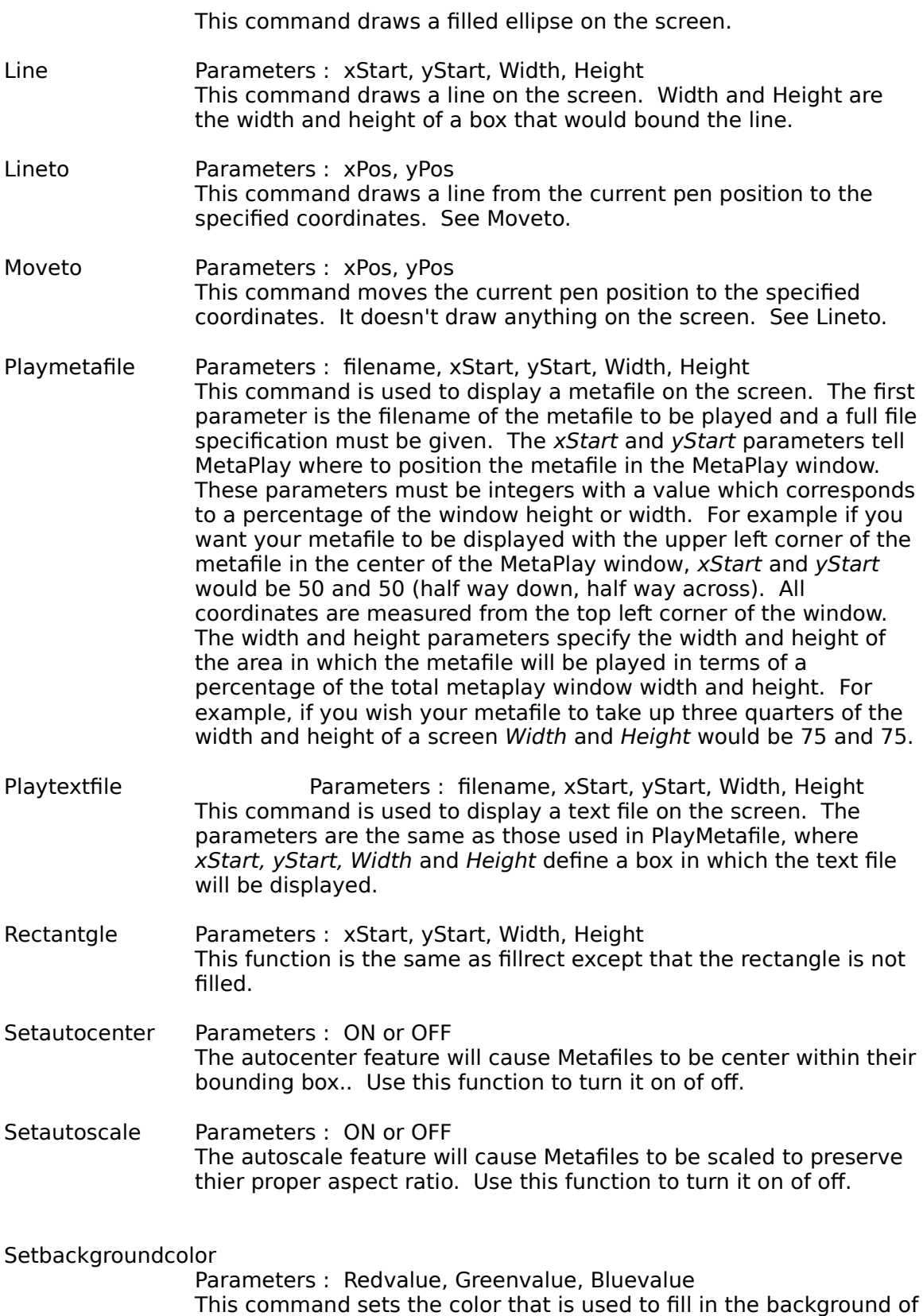

text. This function only has meaning if the text mode is set to

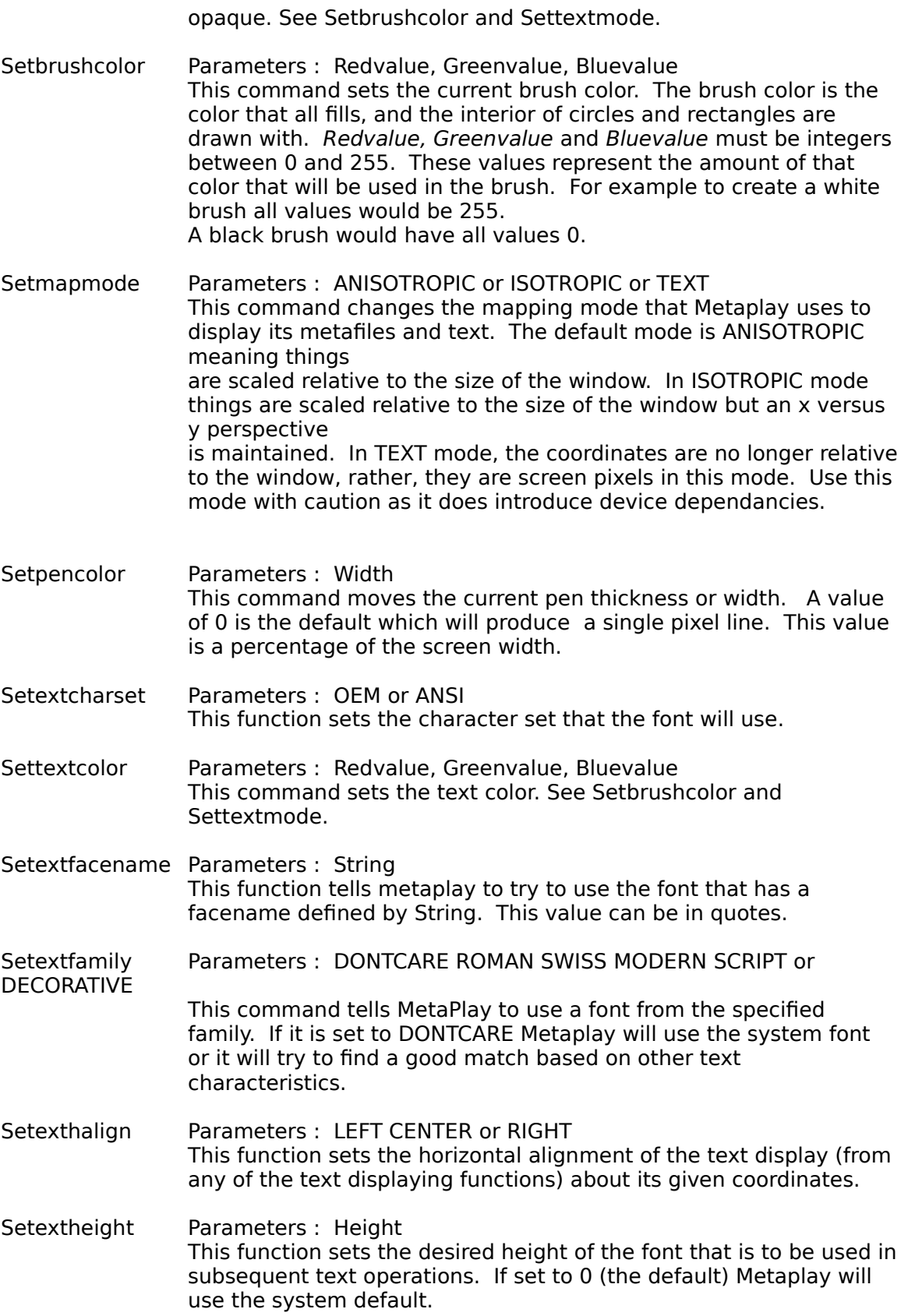

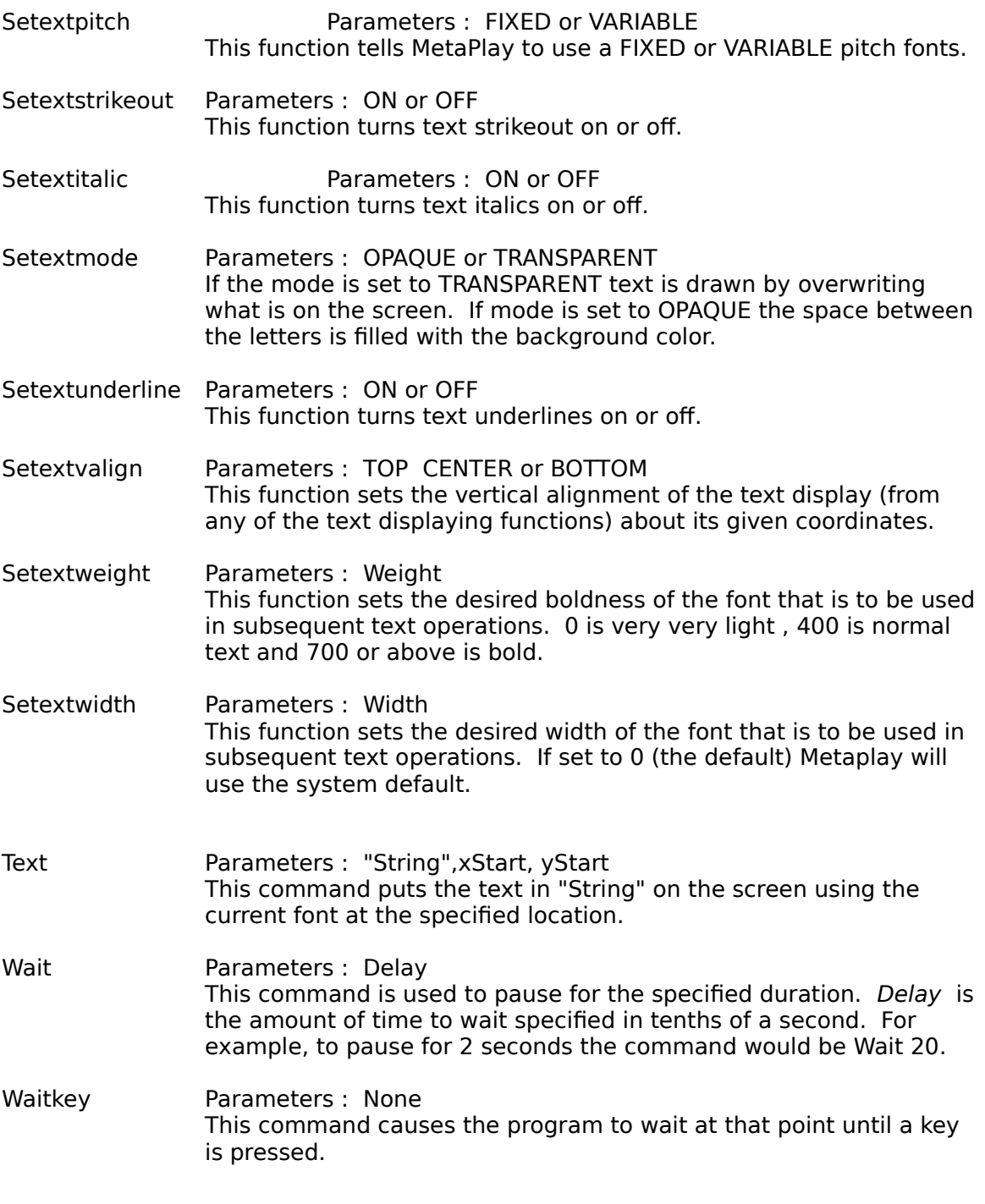

**GDG Systems 4451 P.H. Mathieu Lachinaie Qc Canada J6W 3T8**

**(514) 597-9755**

# **National Windows User Group Network (WUGNET) Demo.**

This disk contains is a fully functional copy a METAPLAY. We are pleased to allow WUGNET members an opportunity to sample our product.